[console](https://zhiliao.h3c.com/questions/catesDis/634) **[zhiliao\\_pdGY6](https://zhiliao.h3c.com/User/other/22630)** 2018-11-26 发表

## 组网及说明

**1 配置需求和说明**

把设备的Console线给接上,然后给设备上电,查看设备启动过程显示的信息。本案例以S3600V2- 28TP-EI举例。

## **2 组网图**

无

## 配置步骤

**3启动过程信息** Starting......

Press Ctrl+D to access BASIC BOOT MENU

\*\*\*\*\*\*\*\*\*\*\*\*\*\*\*\*\*\*\*\*\*\*\*\*\*\*\*\*\*\*\*\*\*\*\*\*\*\*\*\*\*\*\*\*\*\*\*\*\*\*\*\*\*\*\*\*\*\*\*\*\*\*\*\*\*\*\*\*\*\*\*\*  $\star$   $\star$ \* H3C S3600V2-28TP-EI BOOTROM, Version 133 \*  $\star$   $\star$ \*\*\*\*\*\*\*\*\*\*\*\*\*\*\*\*\*\*\*\*\*\*\*\*\*\*\*\*\*\*\*\*\*\*\*\*\*\*\*\*\*\*\*\*\*\*\*\*\*\*\*\*\*\*\*\*\*\*\*\*\*\*\*\*\*\*\*\*\*\*\*\*

Copyright (c) 2004-2017 New H3C Technologies Co., Ltd.

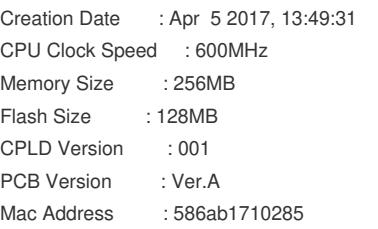

Press Ctrl-B to enter Extended Boot menu...0

Starting to get the main application file--flash:/S3600V2\_E-CMW520-R2112.bin!..

............................................................................... .................................... The main application file is self-decompressing................................. ...............................................................................

...............................................................................

...............................................................................

...............................................................................

............................................................................... ...............................................................................

............................................................................... ...............................................................................

...............................................................................

...........................Done!

System is starting...

Startup configuration file does not exist.

It will take a long time to get configuration file, please wait...

Press CTRL\_C to break

Retrieving configuration file failed!

User interface aux1 is available.

Press ENTER to get started. <H3C> #Jan 1 00:05:26:401 2010 H3C SHELL/4/LOGIN: Trap 1.3.6.1.4.1.2011.10.2.2.1.1.3.0.1<h3cLogIn>: login from Console %Jan 1 00:05:26:542 2010 H3C SHELL/5/SHELL\_LOGIN: Console logged in from aux1. <H3C> <H3C>

## 说明: 如下三行日志是提示有用户从Console登录。

#Jan 1 00:05:26:401 2010 H3C SHELL/4/LOGIN:

Trap 1.3.6.1.4.1.2011.10.2.2.1.1.3.0.1<h3cLogIn>: login from Console

%Jan 1 00:05:26:542 2010 H3C SHELL/5/SHELL\_LOGIN: Console logged in from aux1.

配置关键点